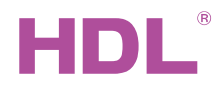

HDL-MPCH01.48 iElegance Series RF Card Reader & Master Control Panel

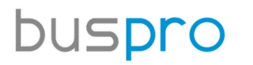

#### **Datasheet**

Issued: April 7, 2019 Edition: V1.0.0

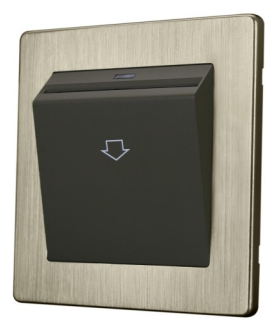

Figure 1. iElegance Series RF Card Reader & Master Control Panel

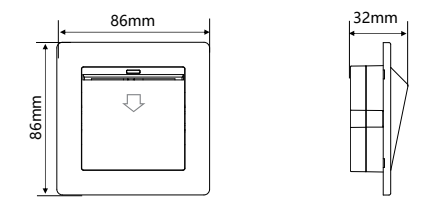

Figure 2. Dimensions - Front View Figure 3. Dimensions - Side View

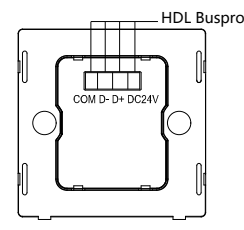

Figure 4. Back View

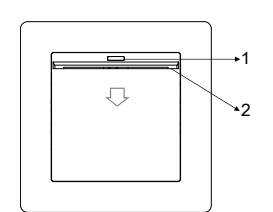

Figure 5. Front View

## **Overview**

iElegance Series RF Card Reader & Master Control Panel (See Figure 1) is a card key switch panel for energy control of hotel guest room and it has built-in MIFARE RF card reader. Guest card, service card, cleaner card, maintenance staff card, manager card, etc. can be recognized by this device.

## **Functions**

- Master card for energy & power management.
- ID recognition, enables different scenes for different types of cards.
- Card types: Guest card, service card, cleaner card, maintenance staff card, manager card, etc.
- Control of mechanical switch can be configured when insert the card or take off the card, maximum 49 targets can be controlled by the switch. Up to 99 targets can be controlled under other key modes.
- Online update.

## Important Notes

- The panel must be installed in the wall box.
- Buspro cable CAT5E or dedicated HDL Buspro cable.
- It is recommended to adopt Buspro connection Series connection (hand-in-hand recommended).
- Third-party card: Make sure the data area password is opened for using third-party card.

## Product Information

Dimensions - See Figure 2 - 3 Back view - See Figure 4 Front view - See Figure 5

Card: New cards have to be assigned by the hotel guest room management software. Totally 5 card types: Guest card, service card, cleaner card, maintenance staff card, manager card. Different targets can be controlled when use different cards.

Indicator: Turns red after power on, turns green after inserting card.

Master card panel: Set panel information should match the card information.

Communication interface and fastener: Connect to power interface.

#### Product installation and disassembly

#### Installation - See Figure 6 - 8

Step 1. Install the wall box in the wall.

Step 2. Fix the base panel into the wall box with screws.

Step 3. Install the cover on the power interface. Make sure the base panel is connected with the panel

### cover tightly. Disassembly - See Figure 9

Step 1. Insert the panel gap with a slotted screwdriver.

Step 2. Pry up the panel cover gently and take down the panel.

# Safety Precautions  $\frac{1}{\sqrt{2}}$

- The installation and commissioning of the device must be carried out by HDL or the organization designated by HDL. For planning and construction of electric installations, the relevant guidelines, regulations and standards of the respective country are to be considered.
- The device should be installed in wall box. HDL does not take responsibility for all the consequences caused by installation and wire connection that are not in accordance with this document.
- Please do not privately disassemble the device or change components, otherwise it may cause mechanical failure, electric shock, fire or body injury.
- Please resort to our customer service department or designated agencies for maintenance service. The warranty is not applicable for the product fault caused by private disassembly.

## Package Contents

HDL-MPCH01.48\*1 / Datasheet\*1 / Screw\*2 / IC card\*1

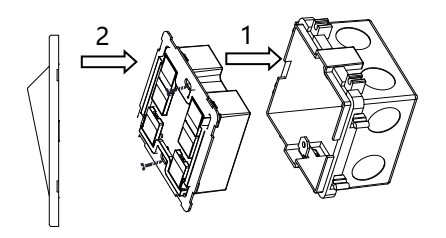

Figure 8. Panel module Figure 7. Power interface Figure 6. Wall box

Figure 6 – 8. Installation

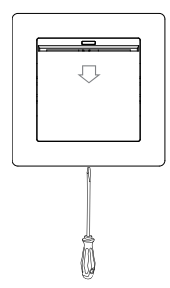

Figure 9. Disassembly

# Technical Data

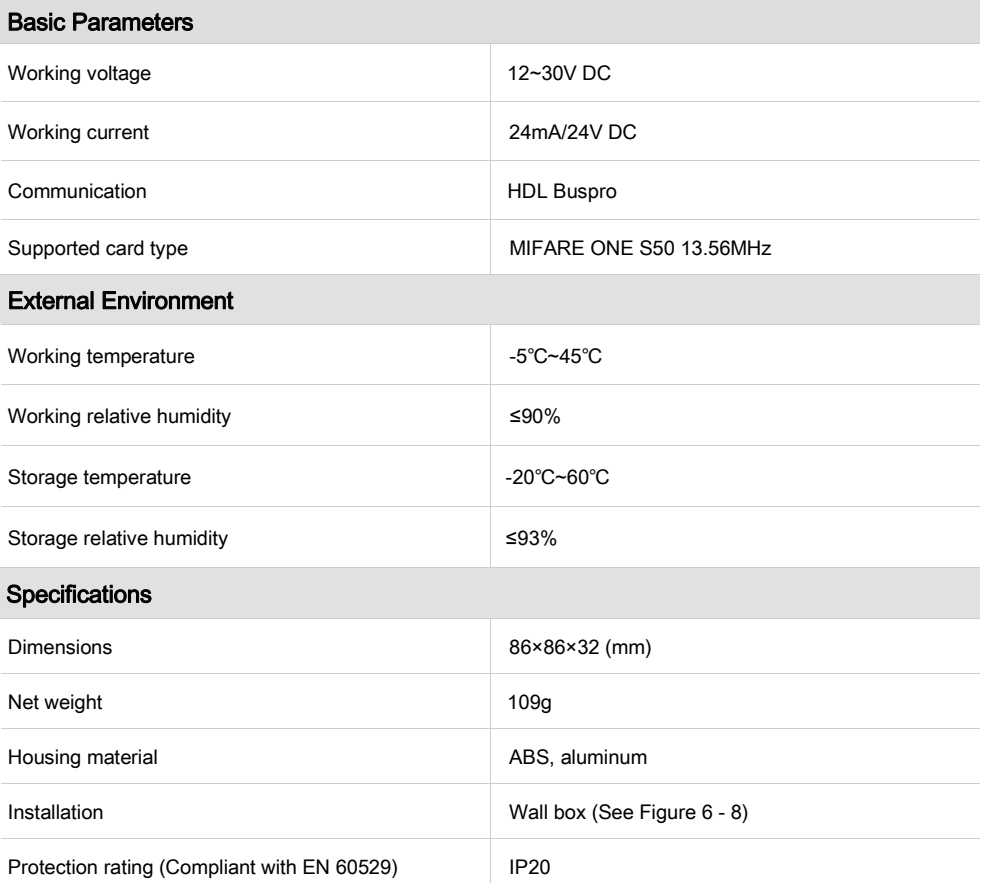

### Name and Content of Hazardous Substances in Products

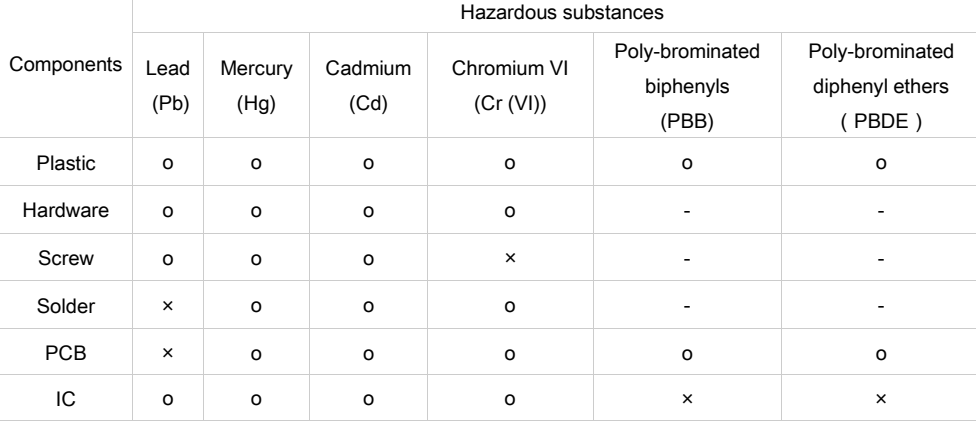

The symbol "-" indicates that the hazardous substance is not contained.

The symbol "o" indicates that the content of the hazardous substances in all the homogeneous materials of the component is below the limit requirement specified in the Standard IEC62321-2015.

The symbol "x" indicates that the content of the hazardous substance in at least one of the homogeneous materials of the part exceeds the limit requirement specified in the Standard IEC62321-2015.

# HDL Buspro Cable Guide

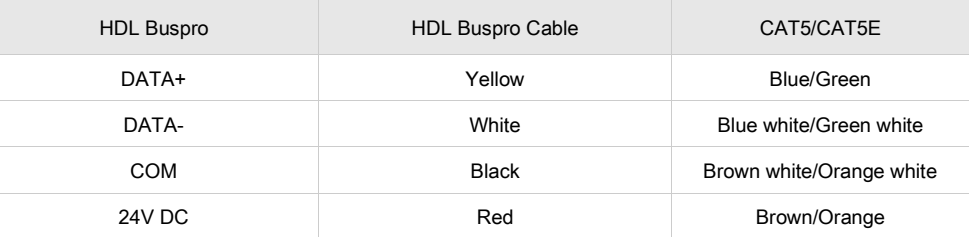

#### **Technical support**

E-mail: support@hdlautomation.com Website: [https://www.hdlautomation.com](https://www.hdlautomation.com/)